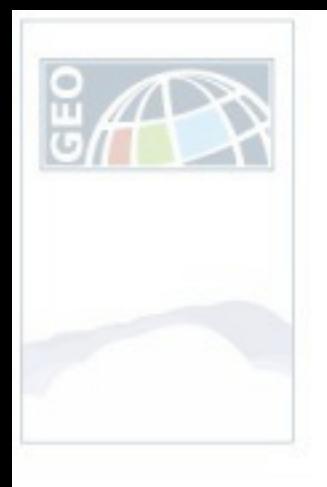

#### **Múltból a jelenbe…**

*…egy régészeti feltárás dokumentációjának térinformatikai rendszerbe foglalása.*

**Tolnai Katalin**

PhD hallgató

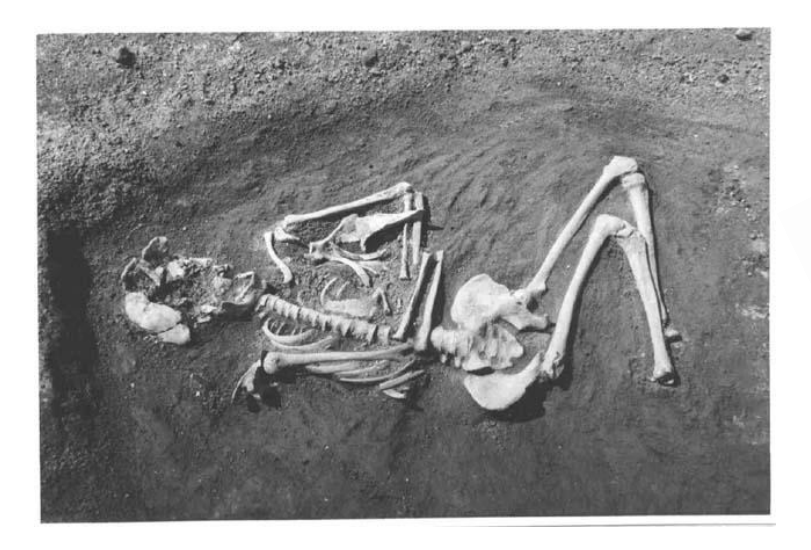

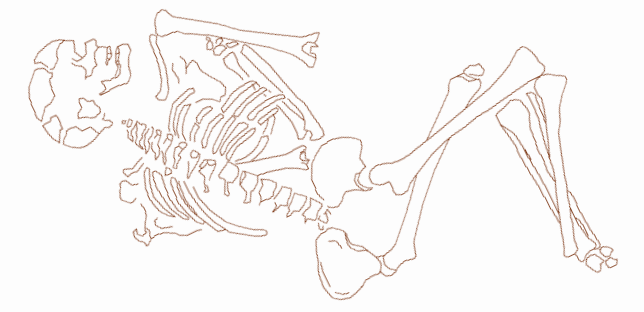

2008.11.19.

1

 $\overline{\mathbb{R}}$ 

C

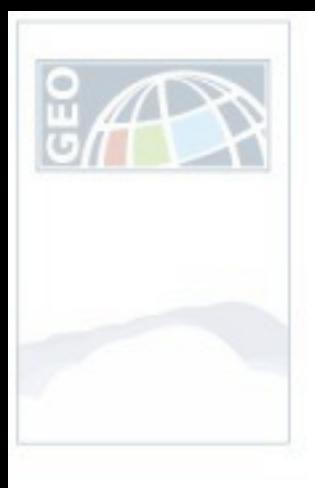

## Tartalom

- 1. Alkalmazás bemutatása
	- Elméleti alapok
	- Projekt terület kiválasztása
	- Térinformatikai rendszer tervezése, kialakítása
- 2. Értékelés
	- Régészeti elemzések
	- Pilot projekt eredményei
- 3. Lehetőségek, továbblépés…

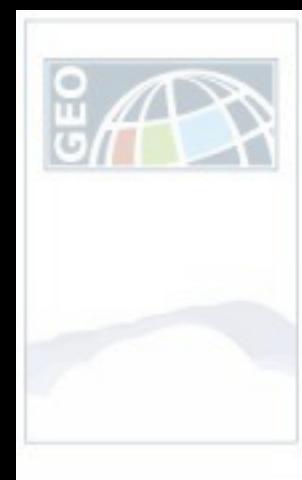

## Irányzatok

- 1. Alkalmazás bemutatása
	- Elméleti alapok
	- Projekt terület kiválasztása
	- Férinformatikai rendszer tervezése, kialakítása
- 2. Értékelés
- 3. Lehetőségek, továbblépés…

- •Adatgyűjtés, adattárolás •Statisztikai elemzések •Elterjedési térképek
- •Prediktív modellezés
- •Környezetrekonstrukció
- •Történeti rekonstrukció

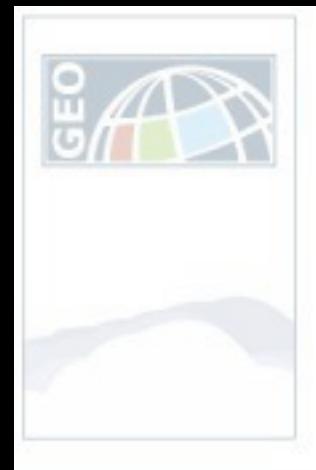

#### Első lépések…

- 1. Alkalmazás bemutatása
	- Elméleti alapok
	- Projekt terület kiválasztása
	- Térinformatikai rendszer tervezése, kialakítása
- 2. Értékelés
- 3. Lehetőségek, továbblépés…

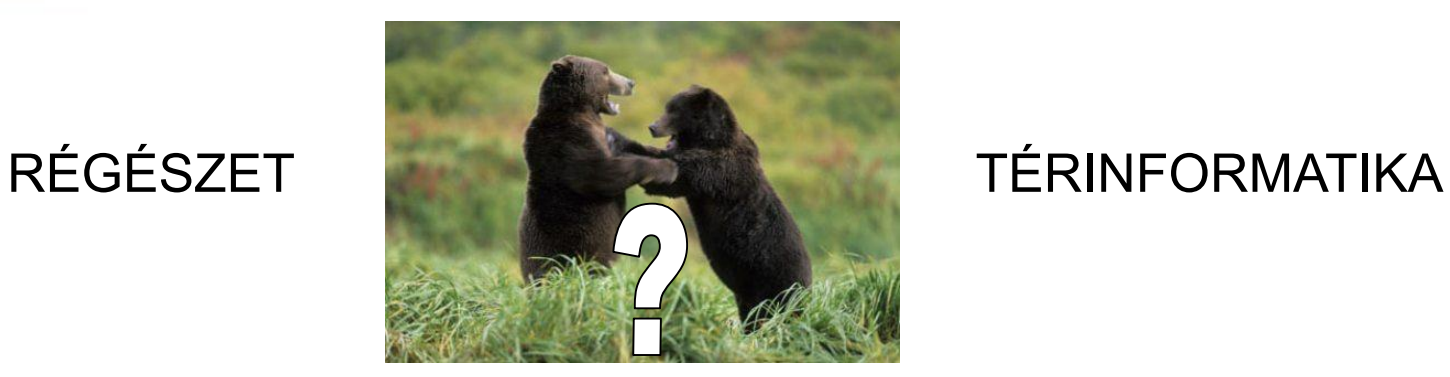

és

vagy

#### Közös munka előnyei…

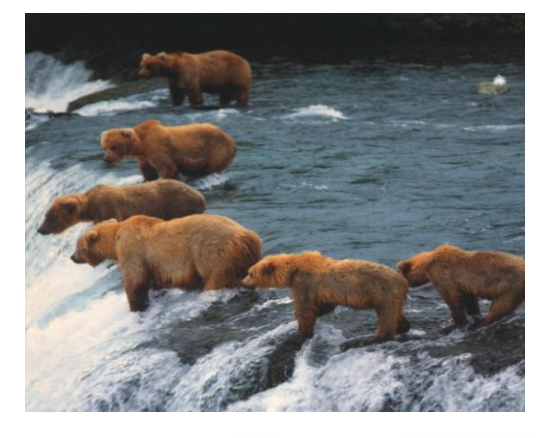

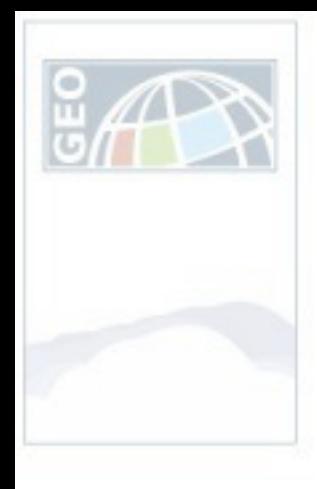

## Mintaterület

- 1. Alkalmazás bemutatása
	- Elméleti alapok
	- Projekt terület kiválasztása
	- Térinformatikai rendszer tervezése, kialakítása
- 2. Értékelés
- 3. Lehetőségek, továbblépés…

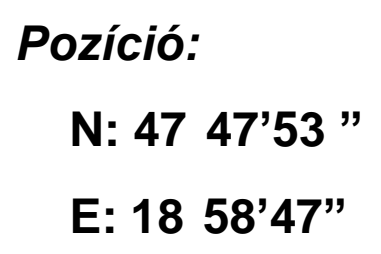

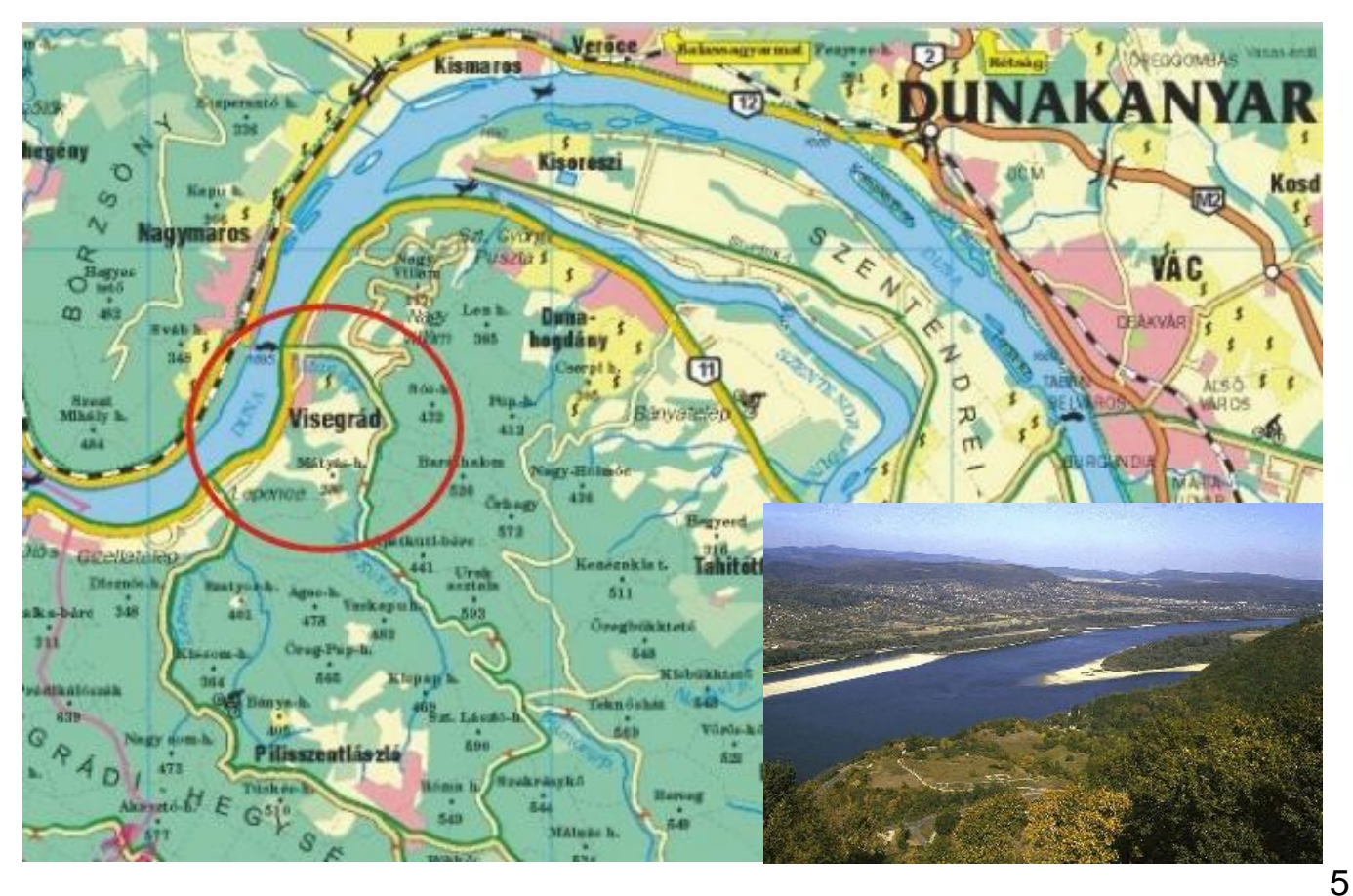

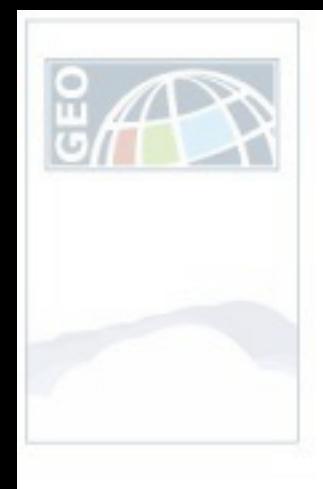

## Mintaterület

- 1. Alkalmazás bemutatása
	- Elméleti alapok
	- Projekt terület kiválasztása
	- Férinformatikai rendszer tervezése, kialakítása
- 2. Értékelés
- 3. Lehetőségek, továbblépés…

#### **Az ispánsági központ**

*Vyssegrad* 1009

•Mikroregionális kutatások – kis területről, a lehető legtöbb adat egységes rendszerbe foglalása

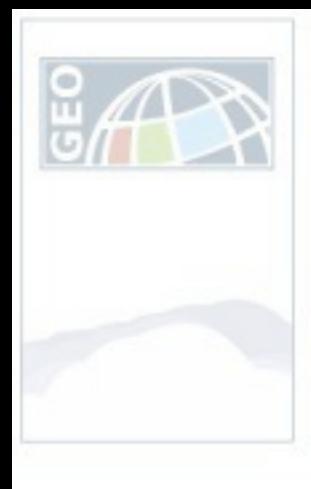

•**Ásatási napló** •**Ásatási fotók** •**Felszín, ill. részletrajzok** •**A leletanyag**

## a múzeumi adattárból…

- 1. Alkalmazás bemutatása
	- Elméleti alapok
	- Projekt terület kiválasztása
	- Térinformatikai rendszer tervezése, kialakítása
- 2. Értékelés
- 3. Lehetőségek, továbblépés…

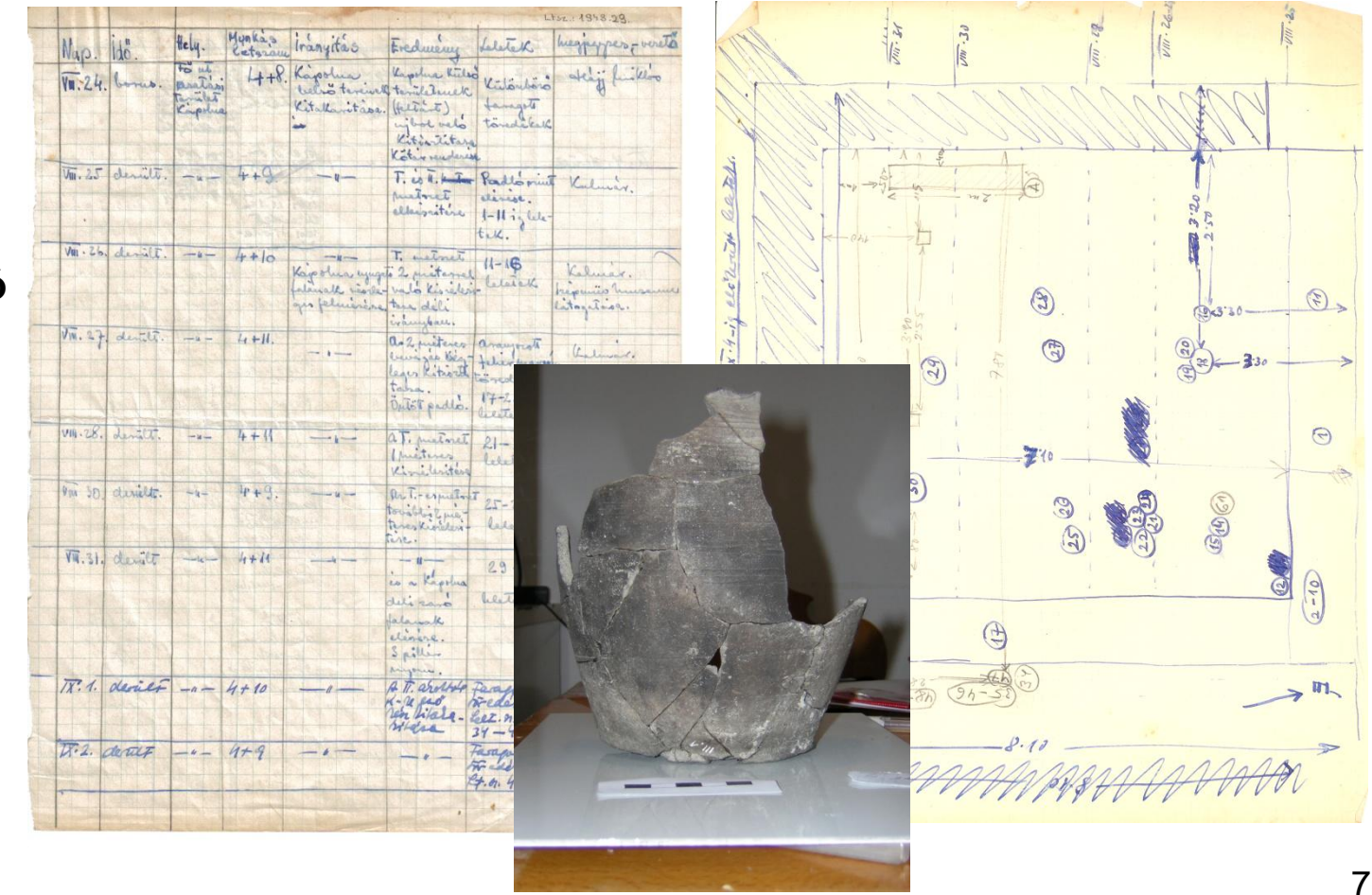

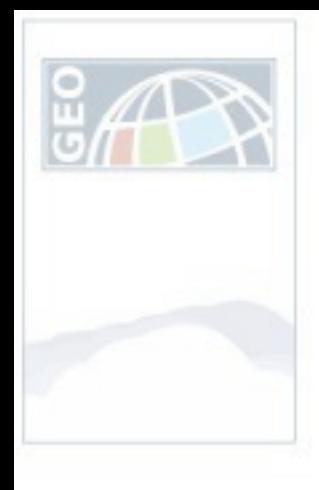

## a múzeumi adattárból…

- 1. Alkalmazás bemutatása
	- Elméleti alapok
	- Projekt terület kiválasztása
	- Térinformatikai rendszer tervezése, kialakítása
- 2. Értékelés
- 3. Lehetőségek, továbblépés…

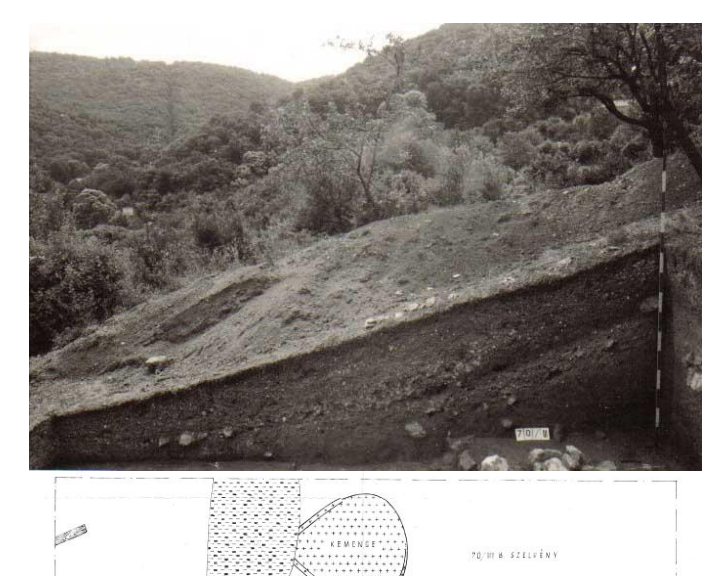

•**Ásatási napló** •**Ásatási fotók** •**Felszín, ill. részletrajzok** •**A leletanyag**

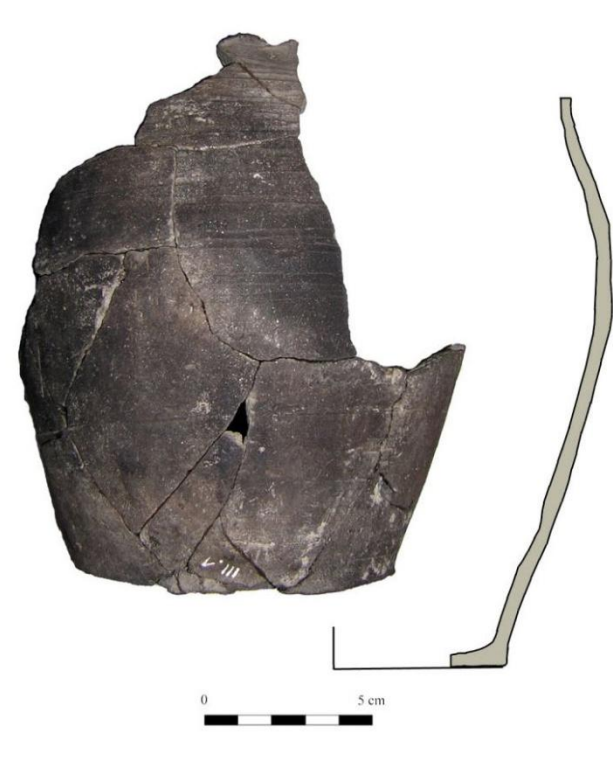

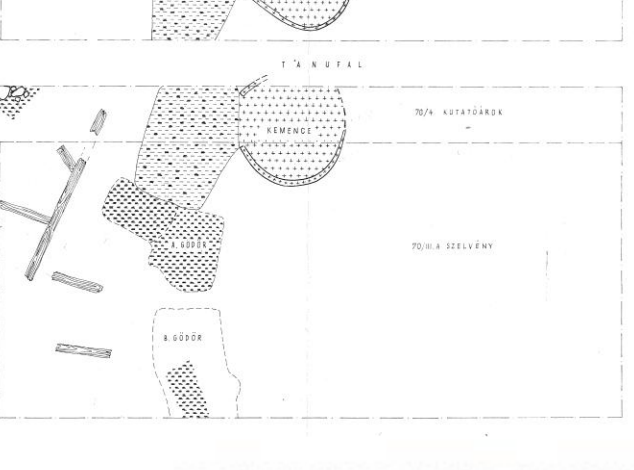

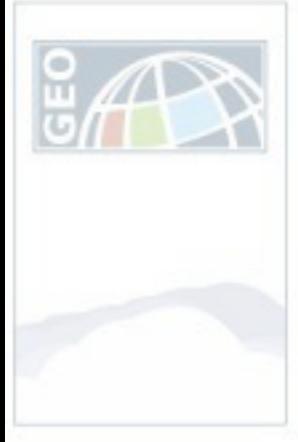

- 1. Alkalmazás bemutatása
	- Elméleti alapok
	- Projekt terület kiválasztása
	- Térinformatikai rendszer tervezése, kialakítása
- 2. Értékelés
- 3. Lehetőségek, továbblépés…

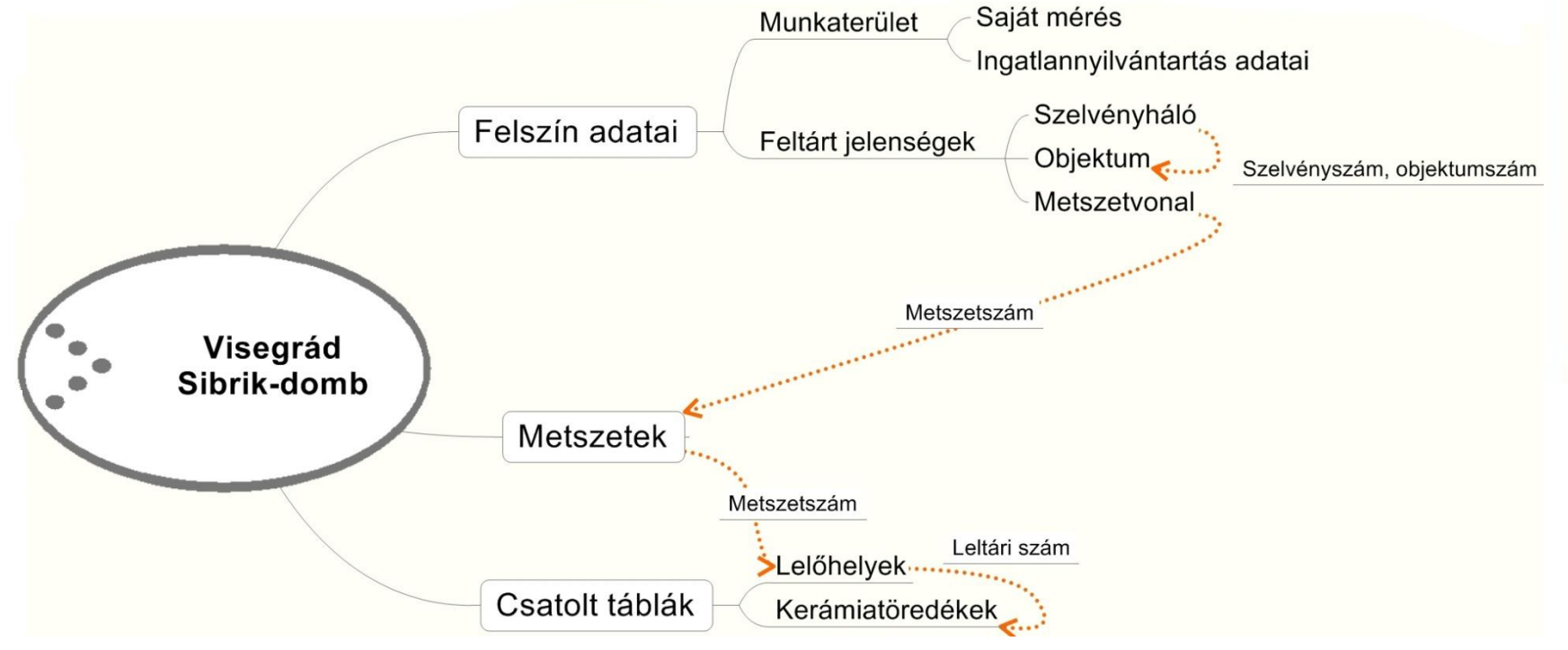

 $\overline{\mathbb{R}^3}$ 

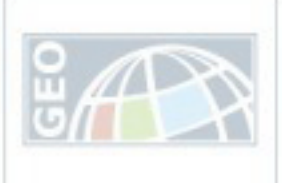

- 1. Alkalmazás bemutatása
	- Elméleti alapok
	- Projekt terület kiválasztása
	- Térinformatikai rendszer tervezése, kialakítása
- 2. Értékelés
- 3. Lehetőségek, továbblépés…

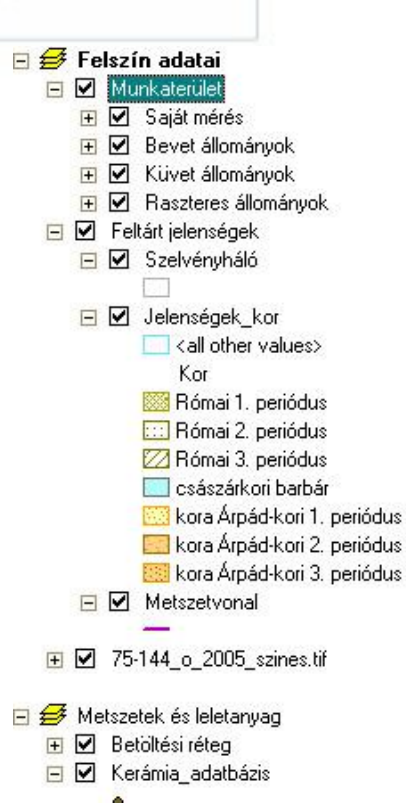

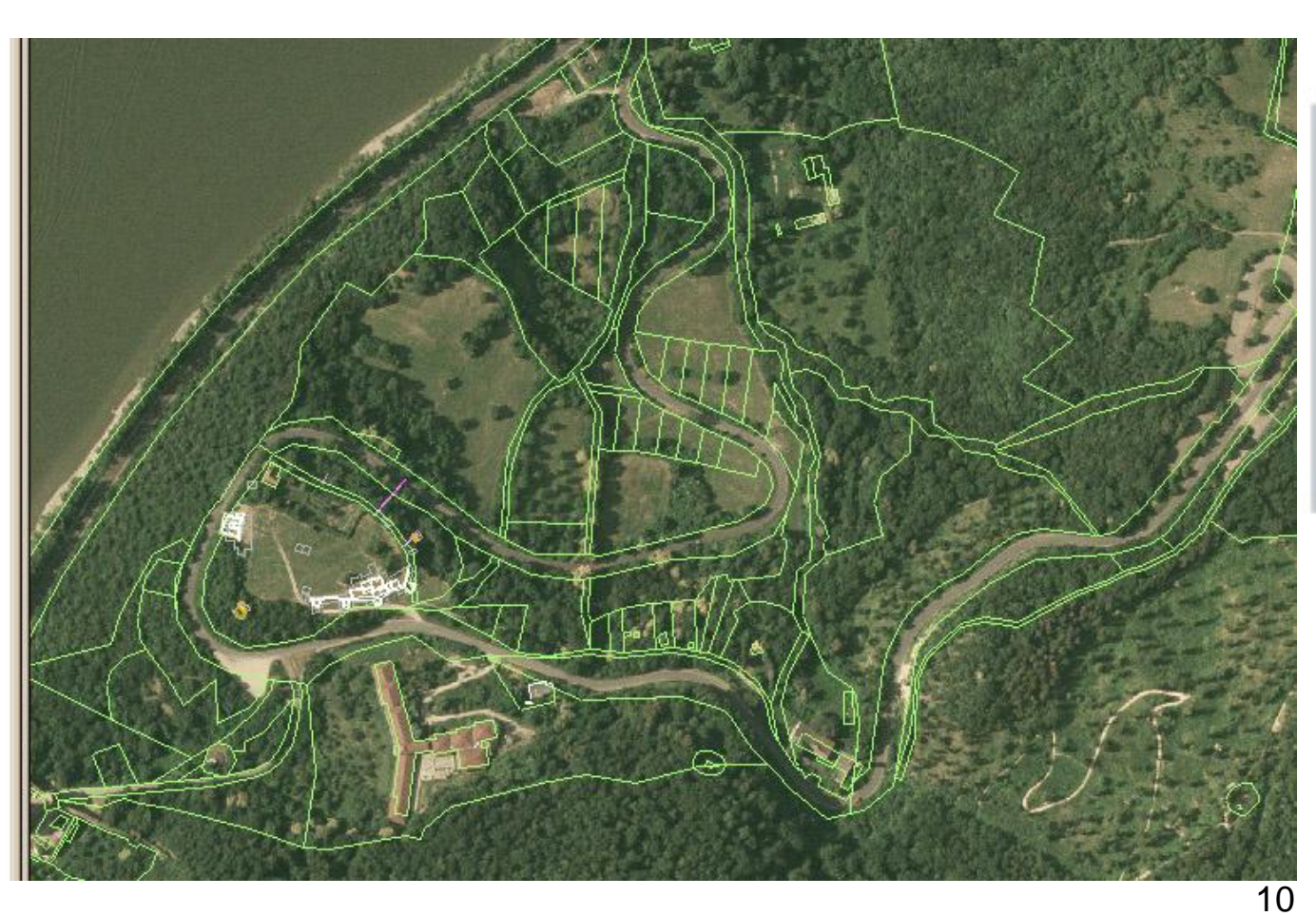

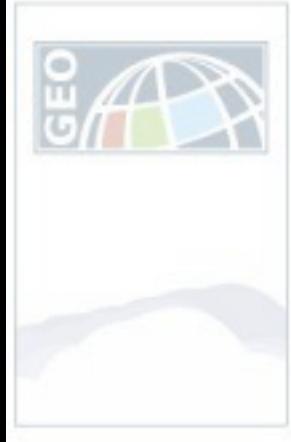

- 1. Alkalmazás bemutatása
	- Elméleti alapok
	- Projekt terület kiválasztása
	- Térinformatikai rendszer tervezése, kialakítása
- 2. Értékelés
- 3. Lehetőségek, továbblépés…

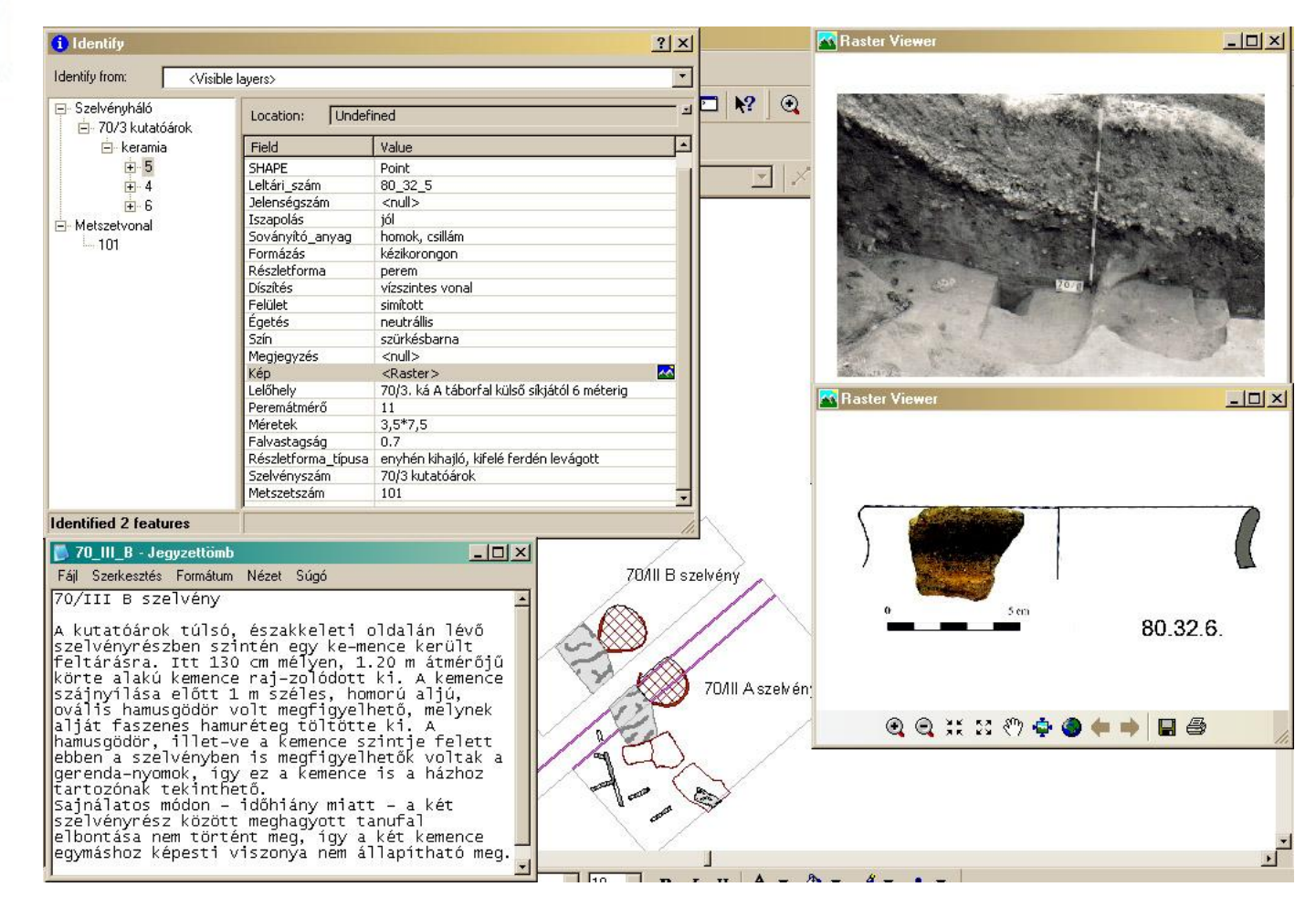

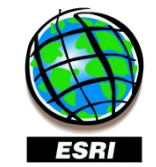

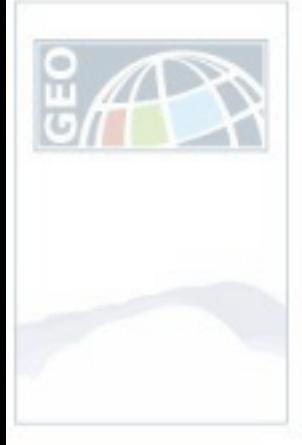

- 1. Alkalmazás bemutatása
	- Elméleti alapok
	- Projekt terület kiválasztása
	- Térinformatikai rendszer tervezése, kialakítása
- 2. Értékelés
- 3. Lehetőségek, továbblépés…

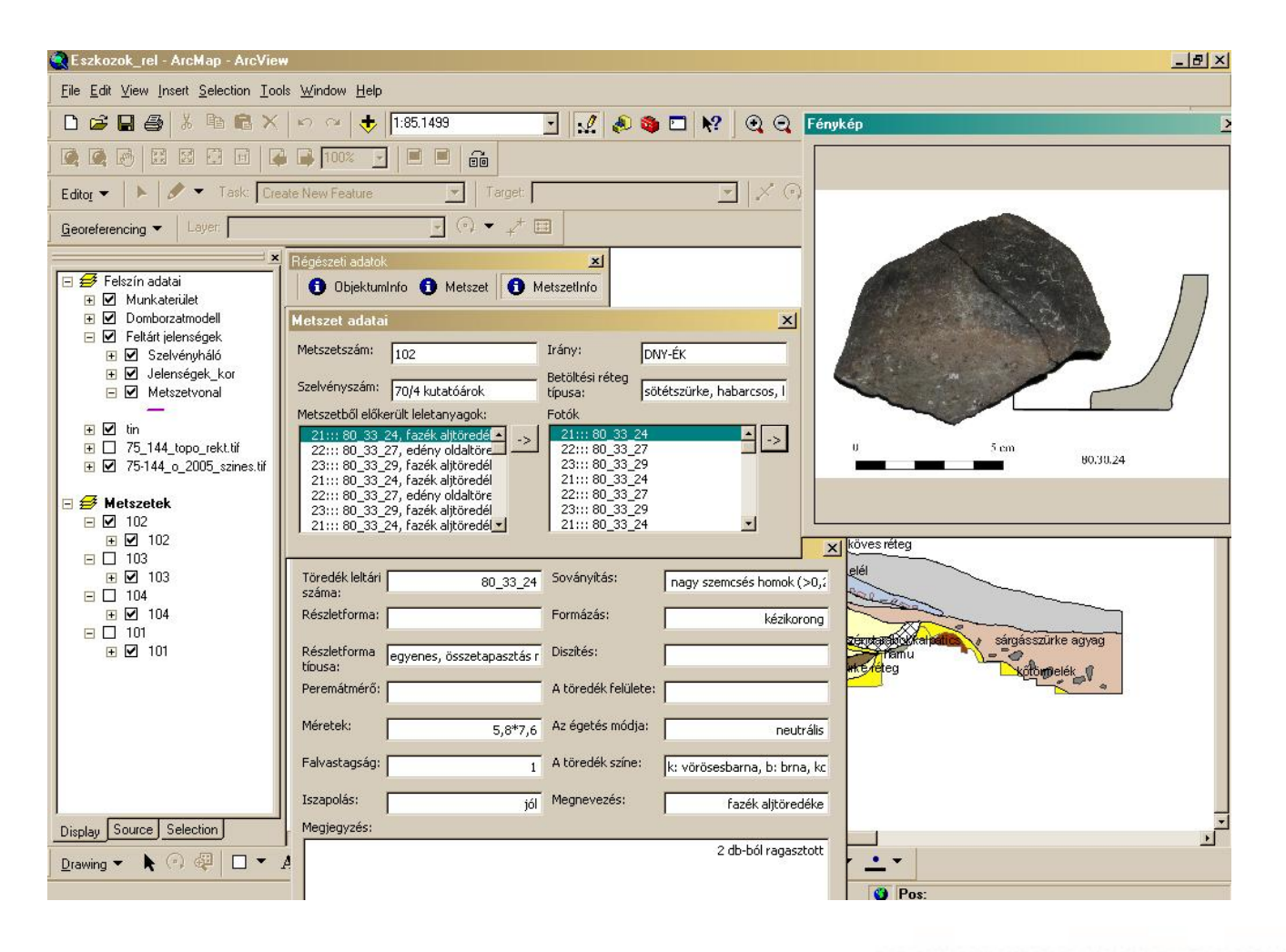

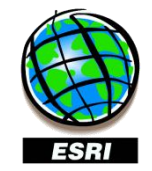

図

G

12

www.geo.info.hu

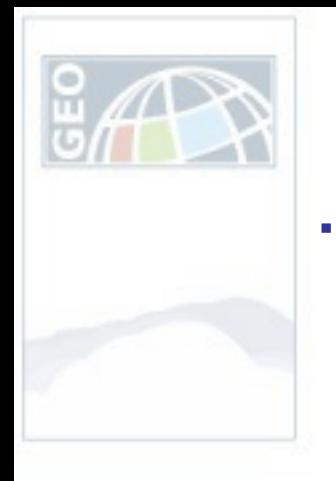

#### …a múlt életre kel

Várkert

- 1. Alkalmazás bemutatása
- 2. Értékelés
	- Régészeti elemzések
	- Pilot projekt eredményei
- 3. Lehetőségek, továbblépés…

Visegrád-Sibrikdomb

- *Domborzatmodell*
- *Térbeli elemzés*
- *Gyakorisági vizsgálatok*
- *Megjelenítés*

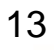

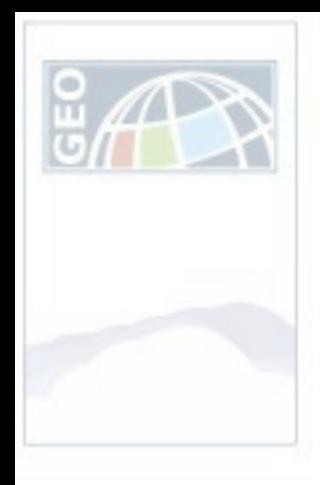

#### – Pilot projekt eredményei Tapasztalatok 3. Lehetőségek, továbblépés…

- 1. Alkalmazás bemutatása
- 2. Értékelés
	- Régészeti elemzések
		-
- 

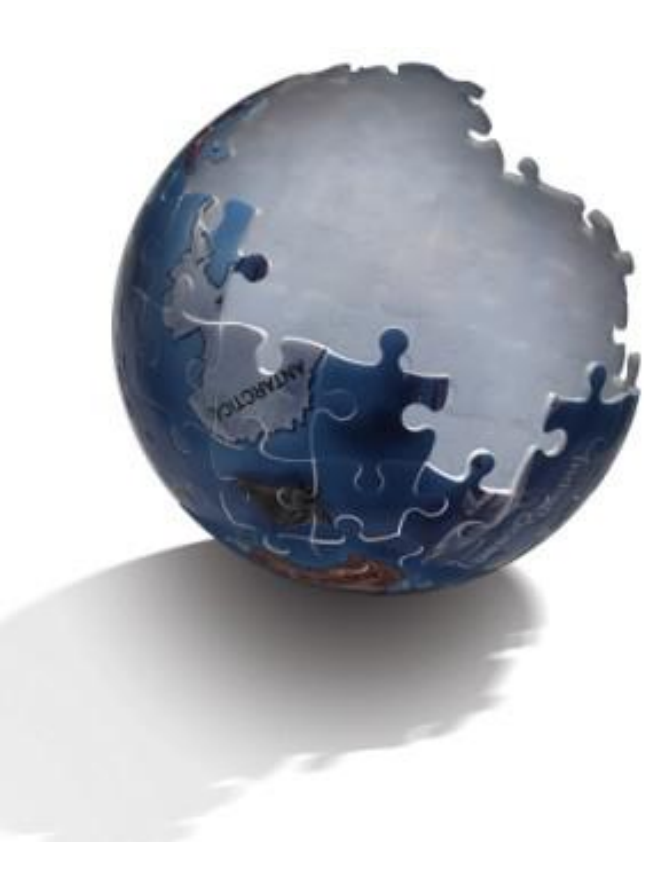

14

ÉRDEMES!!!

de…

Adatbázis felülvizsgálata

Szoftverben rejlő lehetőségek további kihasználása

Információ rendszerezésének szempontjai

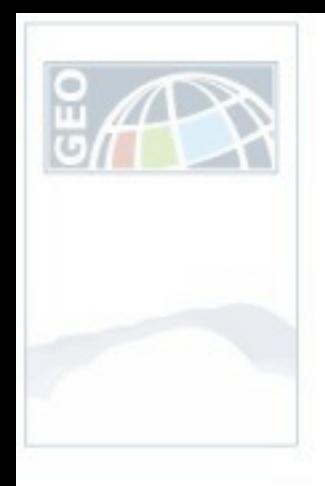

#### Feladatok <sup>– Pilot projekt eredményei<br>3. Lehetőségek, továbblépés...</sup>

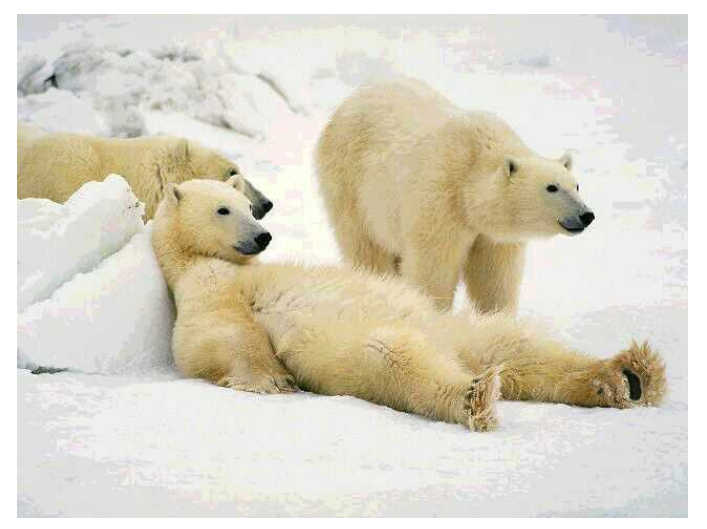

- 1. Alkalmazás bemutatása
- 2. Értékelés
	- Régészeti elemzések
	-
- 

#### Kész? Nincs kész!

#### Hogyan tovább…?

•Teljes terület feldolgozása

•Kiterjeszteni a hasonló korú objektumokra

•CÉL: Történeti és kronológiai modellezés

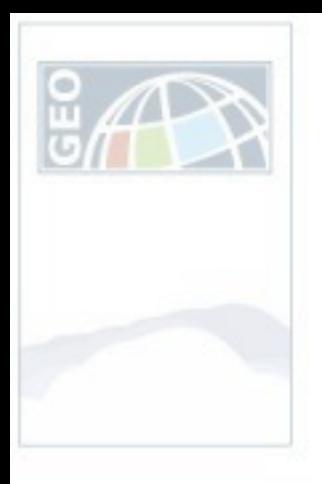

#### Rekonstrukció <sup>– Pilot projekt eredményei</sup>

- 1. Alkalmazás bemutatása
- 2. Értékelés
	- Régészeti elemzések
	-
- 

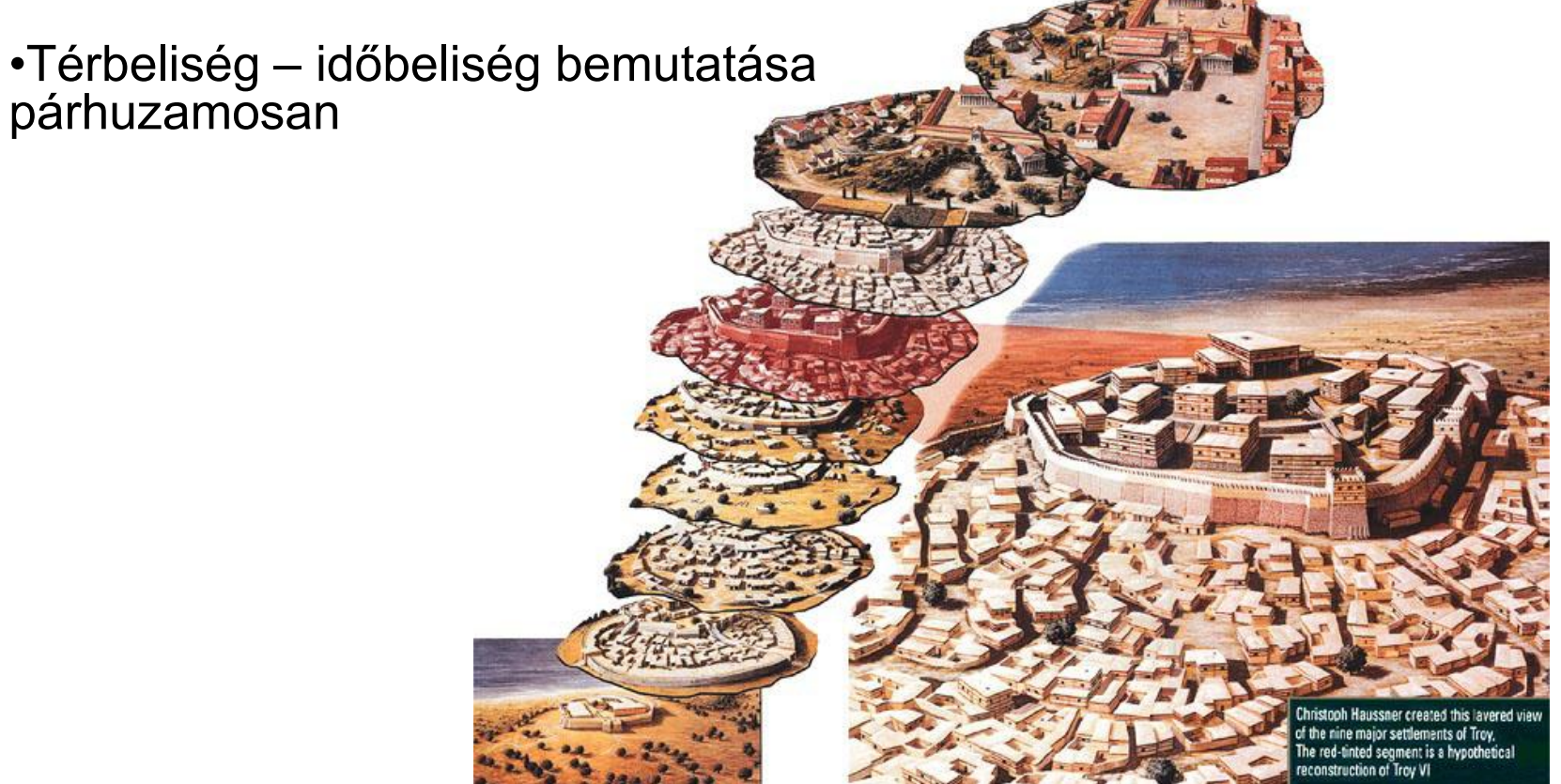

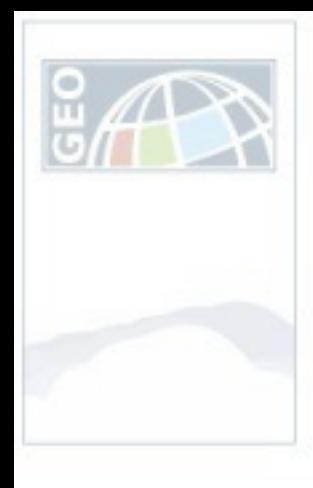

# Köszönöm a figyelmet!

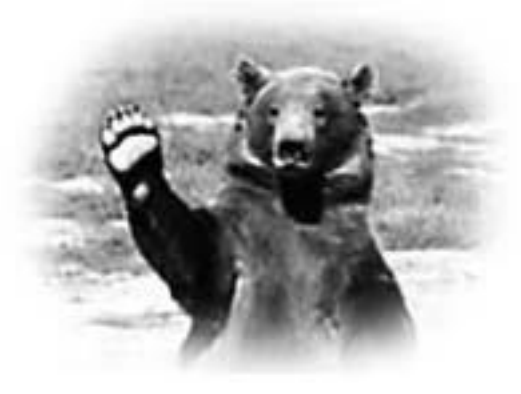

17

www.geo.info.hu

NYUGAT-MAGYARORSZÁGI EGYETEM GEOINFORMATIKAI